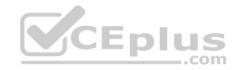

# Microsoft.Premium.AZ-100.by.VCEplus.69q

Number: AZ-100 VCEplus

Passing Score: 800 Time Limit: 120 min File Version: 2.3

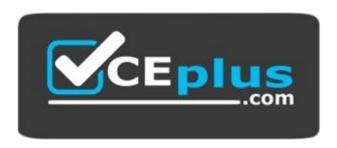

Exam Code: AZ-100

Exam Name: Microsoft Azure Infrastructure and Deployment

**Certification Provider: Microsoft** 

Website: www.vceplus.com

Free Exam: https://vceplus.com/exam-az-100/

Questions & Answers Exam Engine is rigorously checked before being put up for sale. We make sure there is nothing irrelevant in AZ-100 exam products and you get latest questions. We strive to deliver the best AZ-100 exam product for top grades in your first attempt.

Website: https://vceplus.com

VCE to PDF Converter: https://vceplus.com/vce-to-pdf/ Facebook: https://www.facebook.com/VCE.For.All.VN/

Twitter: https://twitter.com/VCE\_Plus

# **Group exams:**

- Manage Azure subscriptions and resources.
- Implement and manage storage
- Deploy and manage virtual machines (VMs)
- Configure and manage virtual networks
- Manage identities

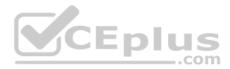

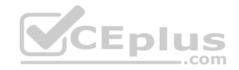

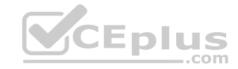

# Manage Azure subscriptions and resources.

#### **QUESTION 1**

You have an Azure subscription that contains 10 virtual machines.

You need to ensure that you receive an email message when any virtual machines are powered off, restarted, or deallocated.

What is the minimum number of rules and action groups that you require?

- A. three rules and three action groups
- B. one rule and one action group
- C. three rules and one action group
- D. one rule and three action groups

Correct Answer: C Section: (none) **Explanation** 

# **Explanation/Reference:**

Explanation/Reference:
Explanation:
An action group is a collection of notification preferences defined by the user. Azure Monitor and Service Health alerts are configured to use a specific action group when the alert is triggered. Various alerts may use the same action group or different action groups depending on the user's requirements.

References: https://docs.microsoft.com/en-us/azure/monitoring-and-diagnostics/monitoring-action-groups

#### **QUESTION 2**

You have an Azure subscription that contains two resource groups named RG1 and RG2. RG2 does not contain any resources. RG1 contains the resources in the following table.

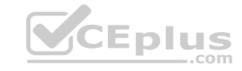

| Name       | Туре               | Description                                                                            | Lock     |
|------------|--------------------|----------------------------------------------------------------------------------------|----------|
| VNet1      | Virtual<br>network | A virtual network                                                                      | ReadOnly |
| VNet3      | Virtual<br>network | A classic virtual network                                                              | None     |
| W10        | Virtual<br>machine | A virtual machine that runs<br>Windows 10 and is stopped<br>and attached only to VNet1 | Delete   |
| W10_OsDisk | Disk               | A managed SSD disk that is<br>attached to W10                                          | None     |

Which resource can you move to RG2?

A. W10 OsDisk

B. VNet1

C. VNet3

D. W10

Correct Answer: B Section: (none) Explanation

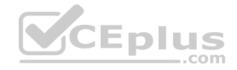

# Explanation/Reference:

Explanation:

When moving a virtual network, you must also move its dependent resources. For example, you must move gateways with the virtual network. VM W10, which is in Vnet1, is not a dependent resource.

Incorrect Answers:

A: Managed disks don't support move.

C: Virtual networks (classic) can't be moved.

D: Virtual machines with the managed disks cannot be moved.

References: https://docs.microsoft.com/en-us/azure/azure-resource-manager/resource-group-move-resources#virtual-machines-limitations

#### **QUESTION 3**

You have 100 Azure subscriptions. All the subscriptions are associated to the same Azure Active Directory (Azure AD) tenant named contoso.com.

You are a global administrator.

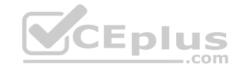

You plan to create a report that lists all the resources across all the subscriptions.

You need to ensure that you can view all the resources in all the subscriptions.

What should you do?

- A. From the Azure portal, modify the profile settings of your account.
- B. From Windows PowerShell, run the Add-AzureADAdministrativeUnitMember cmdlet.
- C. From Windows PowerShell, run the New-AzureADUserAppRoleAssignment cmdlet.
- D. From the Azure portal, modify the properties of the Azure AD tenant.

Correct Answer: C Section: (none) Explanation

#### Explanation/Reference:

Explanation:

The New-AzureADUserAppRoleAssignment cmdlet assigns a user to an application role in Azure Active Directory (AD). Use it for the application report.

References: https://docs.microsoft.com/en-us/powershell/module/azuread/new-azureaduserapproleassignment?view=azureadps-2.0

#### **QUESTION 4**

Note: This question is part of a series of questions that present the same scenario. Each question in the series contains a unique solution that might meet the stated goals. Some question sets might have more than one correct solution, while others might not have a correct solution.

After you answer a question in this section, you will NOT be able to return to it. As a result, these questions will not appear in the review screen.

You have an Azure subscription named Subscription1. Subscription1 contains a resource group named RG1. RG1 contains resources that were deployed by using templates.

You need to view the date and time when the resources were created in RG1.

Solution: From the Subscriptions blade, you select the subscription, and then click **Programmatic deployment**.

Does this meet the goal?

- A. Yes
- B. No

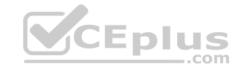

Correct Answer: B Section: (none) Explanation

**Explanation/Reference:** 

#### **QUESTION 5**

Note: This question is part of a series of questions that present the same scenario. Each question in the series contains a unique solution that might meet the stated goals. Some question sets might have more than one correct solution, while others might not have a correct solution.

After you answer a question in this section, you will NOT be able to return to it. As a result, these questions will not appear in the review screen.

You have an Azure subscription named Subscription1. Subscription1 contains a resource group named RG1. RG1 contains resources that were deployed by using templates.

You need to view the date and time when the resources were created in RG1.

Solution: From the RG1 blade, you click **Deployments**.

Does this meet the goal?

A. Yes

B. No

Correct Answer: A Section: (none) Explanation

**Explanation/Reference:** 

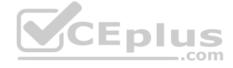

#### **QUESTION 6**

Note: This question is part of a series of questions that present the same scenario. Each question in the series contains a unique solution that might meet the stated goals. Some question sets might have more than one correct solution, while others might not have a correct solution.

After you answer a question in this section, you will NOT be able to return to it. As a result, these questions will not appear in the review screen.

You have an Azure subscription named Subscription1. Subscription1 contains a resource group named RG1. RG1 contains resources that were deployed by using templates.

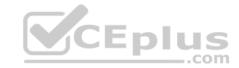

You need to view the date and time when the resources were created in RG1.

Solution: From the Subscriptions blade, you select the subscription, and then click **Resource providers**.

Does this meet the goal?

A. Yes

B. No

Correct Answer: B Section: (none) Explanation

**Explanation/Reference:** 

#### **QUESTION 7**

Note: This question is part of a series of questions that present the same scenario. Each question in the series contains a unique solution that might meet the stated goals. Some question sets might have more than one correct solution, while others might not have a correct solution.

After you answer a question in this section, you will NOT be able to return to it. As a result, these questions will not appear in the review screen.

You have an Azure subscription named Subscription1. Subscription1 contains a resource group named RG1. RG1 contains resources that were deployed by using templates.

You need to view the date and time when the resources were created in RG1.

Solution: From the RG1 blade, you click Automation script.

Does this meet the goal?

A. Yes

B. No

Correct Answer: B Section: (none) Explanation

**Explanation/Reference:** 

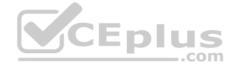

#### **QUESTION 8**

Note: This question is part of a series of questions that present the same scenario. Each question in the series contains a unique solution that might meet the stated goals. Some question sets might have more than one correct solution, while others might not have a correct solution.

After you answer a question in this section, you will NOT be able to return to it. As a result, these questions will not appear in the review screen.

You have an Azure virtual machine named VM1. VM1 was deployed by using a custom Azure Resource Manager template named ARM1.json.

You receive a notification that VM1 will be affected by maintenance.

You need to move VM1 to a different host immediately.

Solution: From the Update management blade, you click **Enable**.

Does this meet the goal?

A. Yes

B. No

Correct Answer: B Section: (none) Explanation

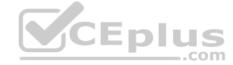

# **Explanation/Reference:**

Explanation:

You would need to Redeploy the VM.

References: https://docs.microsoft.com/en-us/azure/virtual-machines/windows/redeploy-to-new-node

#### **QUESTION 9**

**HOTSPOT** 

You have an Azure subscription. You need to implement a custom policy that meet the following requirements:

Ensures that each new resource group in the subscription has a tag named organization set to a value of Contoso.

Ensures that resource groups can be created from the Azure portal Ensures that compliance reports in the Azure portal are accruable How should you complete the policy? To answer, select the appropriate options in the answer area.

**NOTE:** Each correct selection is worth one point.

#### Hot Area:

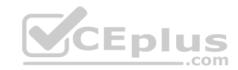

# **Answer Area**

```
"policyRule":{
"if":{
 "allOf":{
"field":"type",
"equals":
    "Microsoft.Resources/deployments"
    "Microsoft.Resources/subscriptions"
    "Microsoft.Resources/subscriptions/resourceGroups"
"not":{
"field": "tags['organization']",
"equals": "Contoso"
"then":{
"effect":
             "Append",
"details": [
             "Deny",
             "DeployifNotExists",
"field": "tags ['organization']",
"value": "Contoso"
```

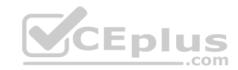

# **Correct Answer:**

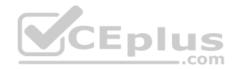

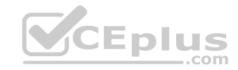

# **Answer Area**

```
"policyRule":{
"if":{
 "allOf":{
"field":"type",
"equals":
    "Microsoft.Resources/deployments"
    "Microsoft.Resources/subscriptions"
    "Microsoft.Resources/subscriptions/resourceGroups"
"not":{
"field": "tags['organization']",
"equals": "Contoso"
"then":{
"effect":
             "Append",
"details": [
             "Deny",
             "DeployifNotExists",
"field": "tags ['organization']",
"value": "Contoso"
```

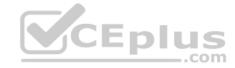

Section: (none) Explanation

## **Explanation/Reference:**

References: https://docs.microsoft.com/en-us/azure/governance/policy/concepts/definition-structure

#### **QUESTION 10**

This is a case study. Case studies are not timed separately. You can use as much exam time as you would like to complete each case. However, there may be additional case studies and sections on this exam. You must manage your time to ensure that you are able to complete all questions included on this exam in the time provided.

To answer the questions included in a case study, you will need to reference information that is provided in the case study. Case studies might contain exhibits and other resources that provide more information about the scenario that is described in the case study. Each question is independent of the other questions in this case study.

At the end of this case study, a review screen will appear. This screen allows you to review your answers and to make changes before you move to the next section of the exam. After you begin a new section, you cannot return to this section.

#### To start the case study

To display the first question in this case study, click the **Next** button. Use the buttons in the left pane to explore the content of the case study before you answer the questions. Clicking these buttons displays information such as business requirements, existing environment, and problem statements. If the case study has an **All Information** tab, note that the information displayed is identical to the information displayed on the subsequent tabs. When you are ready to answer a question, click the **Question** button to return to the question.

#### Overview

Humongous Insurance is an insurance company that has three offices in Miami, Tokyo and Bangkok. Each office has 5.000 users.

# **Existing Environment**

# **Active Directory Environment**

Humongous Insurance has a single-domain Active Directory forest named humongousinsurance.com. The functional level of the forest is Windows Server 2012.

You recently provisioned an Azure Active Directory (Azure AD) tenant.

#### **Network Infrastructure**

Each office has a local data center that contains all the servers for that office. Each office has a dedicated connection to the Internet.

Each office has several link load balancers that provide access to the servers.

# **Active Directory Issue**

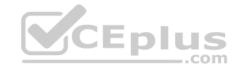

Several users in humongousinsurance.com have UPNs that contain special characters.

You suspect that some of the characters are unsupported in Azure AD.

#### Licensing Issue

You attempt to assign a license in Azure to several users and receive the following error message: "Licenses not assigned. License agreement failed for one user."

You verify that the Azure subscription has the available licenses.

#### Requirements

#### **Planned Changes**

Humongous Insurance plans to open a new office in Paris. The Paris office will contain 1,000 users who will be hired during the next 12 months. All the resources used by the Paris office users will be hosted in Azure.

#### Planned Azure AD Infrastructure

The on-premises Active Directory domain will be synchronized to Azure AD.

All client computers in the Paris office will be joined to an Azure AD domain.

# **Planned Azure Networking Infrastructure**

You plan to create the following networking resources in a resource group named All\_Resources:

- Default Azure system routes that will be the only routes used to route traffic
- A virtual network named Paris-VNet that will contain two subnets named Subnet1 and Subnet2
- A virtual network named ClientResources-VNet that will contain one subnet named ClientSubnet
- A virtual network named AllOffices-VNet that will contain two subnets named Subnet3 and Subnet4

You plan to enable peering between Paris-VNet and AllOffices-VNet. You will enable the **Use remote gateways** setting for the Paris-VNet peerings.

You plan to create a private DNS zone named humongousinsurance.local and set the registration network to the ClientResources-VNet virtual network.

# **Planned Azure Computer Infrastructure**

Each subnet will contain several virtual machines that will run either Windows Server 2012 R2, Windows Server 2016, or Red Hat Linux.

# **Department Requirements**

Humongous Insurance identifies the following requirements for the company's departments:

• Web administrators will deploy Azure web apps for the marketing department. Each web app will be added to a separate resource group. The initial configuration of the web apps will be identical. The web administrators have permission to deploy web apps to resource groups.

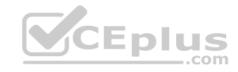

During the testing phase, auditors in the finance department must be able to review all Azure costs from the past week.

#### **Authentication Requirements**

Users in the Miami office must use Azure Active Directory Seamless Single Sign-on (Azure AD Seamless SSO) when accessing resources in Azure.

#### DRAG DROP

You need to prepare the environment to ensure that the web administrators can deploy the web apps as quickly as possible.

Which three actions should you perform in sequence? To answer, move the appropriate actions from the list of actions to the answer area and arrange them in the correct order.

#### **Select and Place:**

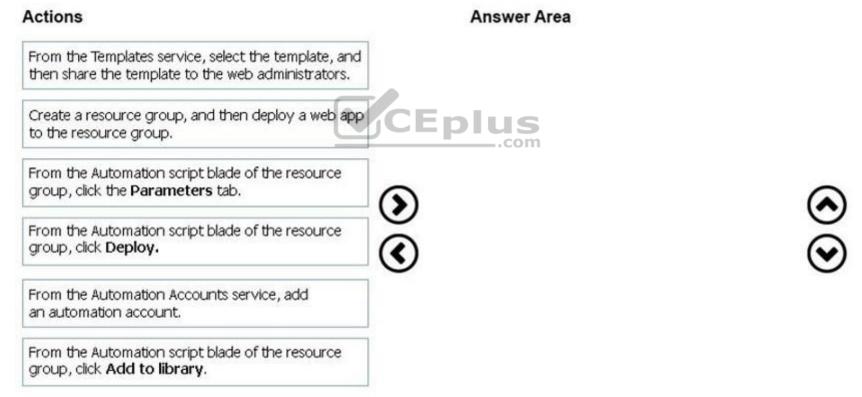

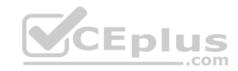

#### **Correct Answer:**

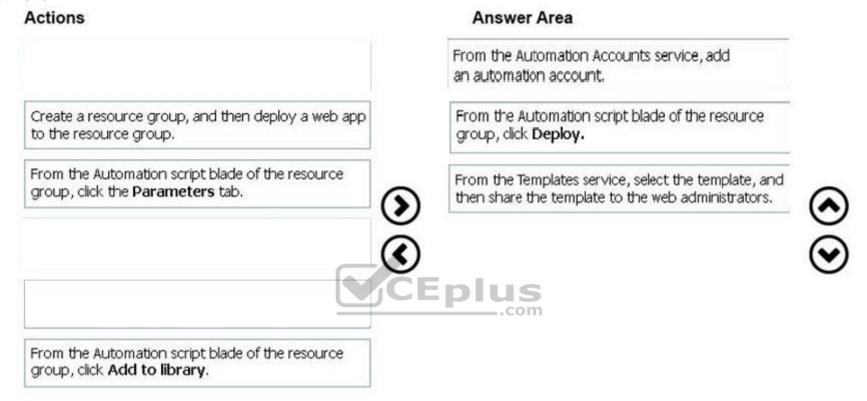

Section: (none) Explanation

**Explanation/Reference:** 

#### **QUESTION 11**

This is a case study. Case studies are not timed separately. You can use as much exam time as you would like to complete each case. However, there may be additional case studies and sections on this exam. You must manage your time to ensure that you are able to complete all questions included on this exam in the time provided.

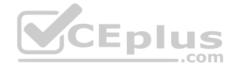

To answer the questions included in a case study, you will need to reference information that is provided in the case study. Case studies might contain exhibits and other resources that provide more information about the scenario that is described in the case study. Each question is independent of the other questions in this case study.

At the end of this case study, a review screen will appear. This screen allows you to review your answers and to make changes before you move to the next section of the exam. After you begin a new section, you cannot return to this section.

# To start the case study

To display the first question in this case study, click the **Next** button. Use the buttons in the left pane to explore the content of the case study before you answer the questions. Clicking these buttons displays information such as business requirements, existing environment, and problem statements. If the case study has an **All Information** tab, note that the information displayed is identical to the information displayed on the subsequent tabs. When you are ready to answer a question, click the **Question** button to return to the question.

#### Overview

Humongous Insurance is an insurance company that has three offices in Miami, Tokyo and Bangkok. Each office has 5.000 users.

#### **Existing Environment**

#### **Active Directory Environment**

Humongous Insurance has a single-domain Active Directory forest named humongousinsurance.com. The functional level of the forest is Windows Server 2012.

\_.com

You recently provisioned an Azure Active Directory (Azure AD) tenant.

#### **Network Infrastructure**

Each office has a local data center that contains all the servers for that office. Each office has a dedicated connection to the Internet.

Each office has several link load balancers that provide access to the servers.

# **Active Directory Issue**

Several users in humongousinsurance.com have UPNs that contain special characters.

You suspect that some of the characters are unsupported in Azure AD.

# Licensing Issue

You attempt to assign a license in Azure to several users and receive the following error message: "Licenses not assigned. License agreement failed for one user."

Which blade should you instruct the finance department auditors to use?

- A. Partner information
- B. Cost analysis

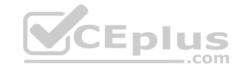

C. External services

D. Invoices

Correct Answer: D Section: (none) Explanation

# **Explanation/Reference:**

Explanation:

You can opt in and configure additional recipients to receive your Azure invoice in an email. This feature may not be available for certain subscriptions such as support offers, Enterprise Agreements, or Azure in Open.

1. Select your subscription from the Subscriptions page. Opt-in for each subscription you own. Click Invoices then Email my invoice.

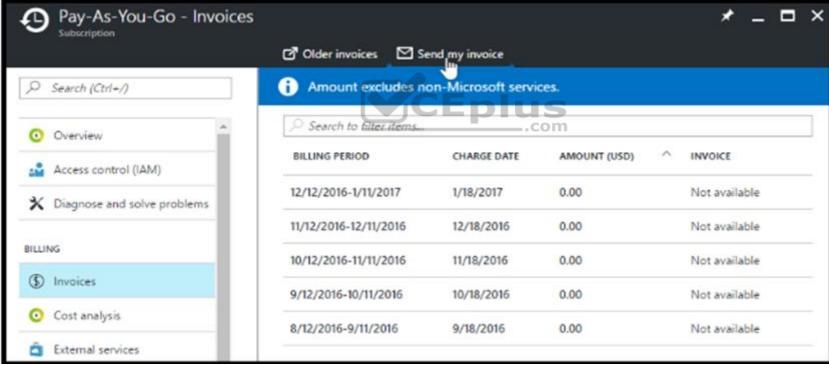

2. Click Opt in and accept the terms.

Scenario: During the testing phase, auditors in the finance department must be able to review all Azure costs from the past week.

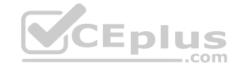

References: https://docs.microsoft.com/en-us/azure/billing/billing-download-azure-invoice-daily-usage-date

#### **QUESTION 12**

This is a case study. Case studies are not timed separately. You can use as much exam time as you would like to complete each case. However, there may be additional case studies and sections on this exam. You must manage your time to ensure that you are able to complete all questions included on this exam in the time provided.

To answer the guestions included in a case study, you will need to reference information that is provided in the case study. Case studies might contain exhibits and other resources that provide more information about the scenario that is described in the case study. Each question is independent of the other questions in this case study.

At the end of this case study, a review screen will appear. This screen allows you to review your answers and to make changes before you move to the next section of the exam. After you begin a new section, you cannot return to this section.

# To start the case study

To display the first question in this case study, click the **Next** button. Use the buttons in the left pane to explore the content of the case study before you answer the questions. Clicking these buttons displays information such as business requirements, existing environment, and problem statements. If the case study has an All Information tab, note that the information displayed is identical to the information displayed on the subsequent tabs. When you are ready to answer a question, click the **Question** button to return to the question. **CEplus** 

#### Overview

Contoso, Ltd. is a manufacturing company that has offices worldwide. Contoso works with partner organizations to bring products to market.

Contoso products are manufactured by using blueprint files that the company authors and maintains.

# **Existing Environment**

Currently, Contoso uses multiple types of servers for business operations, including the following:

- File servers
- Domain controllers
- Microsoft SQL Server servers

Your network contains an Active Directory forest named contoso.com. All servers and client computers are joined to Active Directory.

You have a public-facing application named App1. App1 is comprised of the following three tiers:

- A SQL database
- A web front end
- A processing middle tier

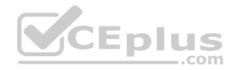

Each tier is comprised of five virtual machines. Users access the web front end by using HTTPS only.

#### Requirements

#### **Planned Changes**

Contoso plans to implement the following changes to the infrastructure:

- Move all the tiers of App1 to Azure.
- Move the existing product blueprint files to Azure Blob storage.
- Create a hybrid directory to support an upcoming Microsoft Office 365 migration project.

#### **Technical Requirements**

Contoso must meet the following technical requirements:

- Move all the virtual machines for App1 to Azure.
- Minimize the number of open ports between the App1 tiers.
- Ensure that all the virtual machines for App1 are protected by backups.
- Copy the blueprint files to Azure over the Internet.
- Ensure that the blueprint files are stored in the archive storage tier.
- Ensure that partner access to the blueprint files is secured and temporary.
- Prevent user passwords or hashes of passwords from being stored in Azure.
  Use unmanaged standard storage for the hard disks of the virtual machines.
- Ensure that when users join devices to Azure Active Directory (Azure AD), the users use a mobile phone to verify their identity.
- Minimize administrative effort whenever possible.

# **User Requirements**

Contoso identifies the following requirements for users:

- Ensure that only users who are part of a group named Pilot can join devices to Azure AD.
- Designate a new user named Admin1 as the service administrator of the Azure subscription.
- Ensure that a new user named User3 can create network objects for the Azure subscription.

You need to meet the user requirement for Admin1.

What should you do?

- A. From the Subscriptions blade, select the subscription, and then modify the Properties.
- B. From the Subscriptions blade, select the subscription, and then modify the Access control (IAM) settings.
- C. From the Azure Active Directory blade, modify the Properties.
- D. From the Azure Active Directory blade, modify the Groups.

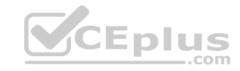

Correct Answer: A Section: (none) Explanation

# **Explanation/Reference:**

Explanation:

Change the Service administrator for an Azure subscription

- 1. Sign in to Account Center as the Account administrator.
- 2. Select a subscription.
- 3. On the right side, select Edit subscription details.

Scenario: Designate a new user named Admin1 as the service administrator of the Azure subscription.

References: https://docs.microsoft.com/en-us/azure/billing/billing-add-change-azure-subscription-administrator

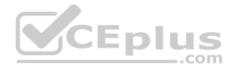

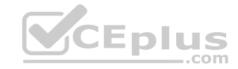

#### Implement and manage storage

# **QUESTION 1**

DRAG DROP

You have an on-premises file server named Server1 that runs Windows Server 2016.

You have an Azure subscription that contains an Azure file share.

You deploy an Azure File Sync Storage Sync Service, and you create a sync group.

You need to synchronize files from Server1 to Azure.

Which three actions should you perform in sequence? To answer, move the appropriate actions from the list of actions to the answer area and arrange them in the correct order.

#### **Select and Place:**

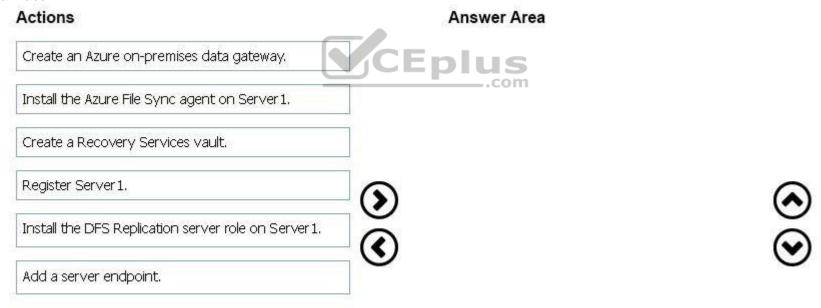

#### **Correct Answer:**

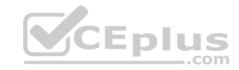

| Actions                                        | Answer Area                                          |
|------------------------------------------------|------------------------------------------------------|
| Create an Azure on-premises data gateway.      | Install the DFS Replication server role on Server 1. |
| Install the Azure File Sync agent on Server 1. | Register Server1.                                    |
| Create a Recovery Services vault.              | Add a server endpoint.                               |
|                                                |                                                      |
|                                                |                                                      |
|                                                | <b>(</b>                                             |
|                                                | CEplus                                               |
|                                                | CEPIUS                                               |

Section: (none) Explanation

# **Explanation/Reference:**

Explanation:

Step 1: Install the Azure File Sync agent on Server1

The Azure File Sync agent is a downloadable package that enables Windows Server to be synced with an Azure file share

Step 2: Register Server1.

Register Windows Server with Storage Sync Service

Registering your Windows Server with a Storage Sync Service establishes a trust relationship between your server (or cluster) and the Storage Sync Service.

Step 3: Add a server endpoint

Create a sync group and a cloud endpoint.

A sync group defines the sync topology for a set of files. Endpoints within a sync group are kept in sync with each other. A sync group must contain one cloud endpoint, which represents an Azure file share and one or more server endpoints. A server endpoint represents a path on registered server.

References: https://docs.microsoft.com/en-us/azure/storage/files/storage-sync-files-deployment-guide

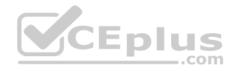

#### **QUESTION 2**

You have an Azure subscription that contains the resources in the following table.

| Name   | Туре                  |  |
|--------|-----------------------|--|
| RG1    | Resource group        |  |
| Store1 | Azure Storage account |  |
| Sync1  | Azure File Sync       |  |

Store1 contains a file share named Data. Data contains 5,000 files.

You need to synchronize the files in Data to an on-premises server named Server1.

Which three actions should you perform? Each correct answer presents part of the solution.

**NOTE**: Each correct selection is worth one point.

- A. Download an automation script.
- B. Create a container instance.
- C. Create a sync group.
- D. Register Server1.
- E. Install the Azure File Sync agent on Server1.

Correct Answer: CDE Section: (none)
Explanation

# **Explanation/Reference:**

Explanation:

Step 1 (E): Install the Azure File Sync agent on Server1

The Azure File Sync agent is a downloadable package that enables Windows Server to be synced with an Azure file share

Step 2 (D): Register Server1.

Register Windows Server with Storage Sync Service

Registering your Windows Server with a Storage Sync Service establishes a trust relationship between your server (or cluster) and the Storage Sync Service.

Step 3 (C): Create a sync group and a cloud endpoint.

A sync group defines the sync topology for a set of files. Endpoints within a sync group are kept in sync with each other. A sync group must contain one cloud endpoint, which represents an Azure file share and one or more server endpoints. A server endpoint represents a path on registered server.

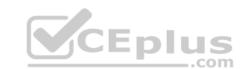

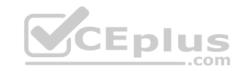

References: https://docs.microsoft.com/en-us/azure/storage/files/storage-sync-files-deployment-guide

# **QUESTION 3**

HOTSPOT

You plan to create an Azure Storage account in the Azure region of East US 2.

You need to create a storage account that meets the following requirements:

- Replicates synchronously
- Remains available if a single data center in the region fails

How should you configure the storage account? To answer, select the appropriate options in the answer area.

**NOTE**: Each correct selection is worth one point.

Hot Area:

# Replication: Geo-redundant storage (GRS) Locally-redundant storage (LRS) Read-access geo-redundant storage (RA GRS) Zone-redundant storage (ZRS) Account kind: Blob storage Storage (general purpose v1) StorageV2 (general purpose v2)

#### **Correct Answer:**

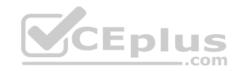

# **Answer Area**

| Replication:  |                                            | ~ |
|---------------|--------------------------------------------|---|
|               | Geo-redundant storage (GRS)                |   |
|               | Locally-redundant storage (LRS)            |   |
|               | Read-access geo-redundant storage (RA GRS) |   |
|               | Zone-redundant storage (ZRS)               |   |
| Account kind: |                                            | V |
|               | Blob storage                               |   |
|               | Storage (general purpose v1)               |   |
|               | StorageV2 (general purpose v2)             |   |
|               | ViCEplus                                   |   |

Section: (none) Explanation

# **Explanation/Reference:**

Explanation:

Box 1: Zone-redundant storage (ZRS)

Zone-redundant storage (ZRŠ) replicates your data synchronously across three storage clusters in a single region.

LRS would not remain available if a data center in the region fails GRS and RA GRS use asynchronous replication.

Box 2: StorageV2 (general purpose V2) ZRS only support GPv2.

#### References:

https://docs.microsoft.com/en-us/azure/storage/common/storage-redundancy https://docs.microsoft.com/en-us/azure/storage/common/storage-redundancy-zrs

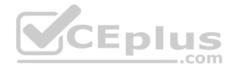

#### **QUESTION 4**

You plan to use the Azure Import/Export service to copy files to a storage account.

Which two files should you create before you prepare the drives for the import job? Each correct answer presents part of the solution.

**NOTE**: Each correct selection is worth one point.

- A. an XML manifest file
- B. a driveset CSV file
- C. a dataset CSV file
- D. a PowerShell PS1 file
- E. a JSON configuration file

Correct Answer: BC Section: (none) **Explanation** 

# **Explanation/Reference:**

Explanation:

Explanation:

B: Modify the driveset.csv file in the root folder where the tool resides.

C: Modify the dataset.csv file in the root folder where the tool resides. Depending on whether you want to import a file or folder or both, add entries in the dataset.csv file

References: https://docs.microsoft.com/en-us/azure/storage/common/storage-import-export-data-to-files

#### **QUESTION 5**

You have a Recovery Service vault that you use to test backups. The test backups contain two protected virtual machines.

You need to delete the Recovery Services vault.

What should you do first?

- A. From the Recovery Service vault, stop the backup of each backup item.
- B. From the Recovery Service vault, delete the backup data.
- C. Modify the disaster recovery properties of each virtual machine.
- D. Modify the locks of each virtual machine.

Correct Answer: A

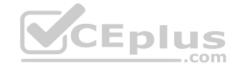

Section: (none) Explanation

#### **Explanation/Reference:**

Explanation:

You can't delete a Recovery Services vault if it is registered to a server and holds backup data. If you try to delete a vault, but can't, the vault is still configured to receive backup data.

Remove vault dependencies and delete vault

In the vault dashboard menu, scroll down to the Protected Items section, and click Backup Items. In this menu, you can stop and delete Azure File Servers, SQL Servers in Azure VM, and Azure virtual machines.

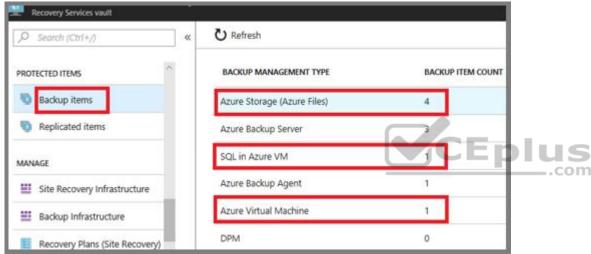

 $References: \ https://docs.microsoft.com/en-us/azure/backup/backup-azure-delete-vault$ 

# QUESTION 6 DRAG DROP

You have an Azure subscription named Subscription1.

You create an Azure Storage account named contosostorage, and then you create a file share named data.

Which UNC path should you include in a script that references files from the data file share? To answer, drag the appropriate values to the correct targets. Each value may be used once, more than once, or not at all. You may need to drag the split bar between panes or scroll to view content.

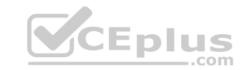

**NOTE**: Each correct selection is worth one point.

#### **Select and Place:**

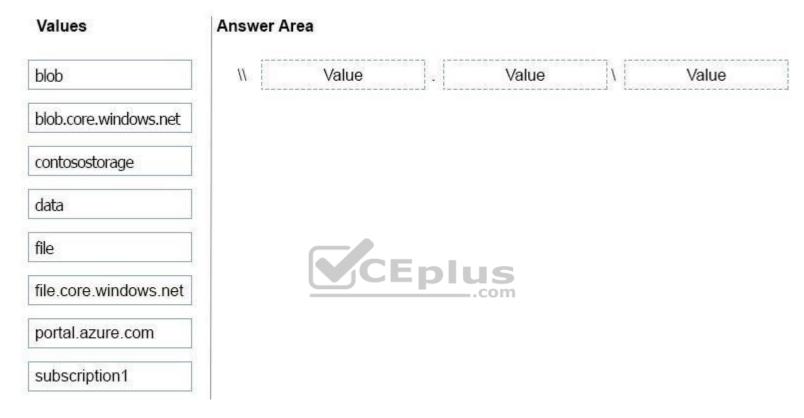

**Correct Answer:** 

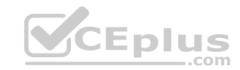

| Values                | Answer Area                                       |
|-----------------------|---------------------------------------------------|
| blob                  | \\ contosostorage - file.core.windows.net \\ data |
| blob.core.windows.net |                                                   |
| file                  |                                                   |
| portal.azure.com      | CEplus                                            |
| subscription1         |                                                   |

Section: (none) Explanation

# Explanation/Reference:

Explanation:

Box 1: contosostorage The name of account

Box 2: file.core.windows.net

Box 3: data

The name of the file share is data.

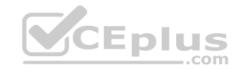

# Example:

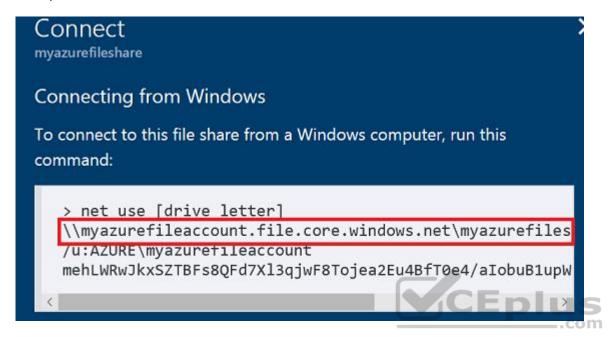

References: https://docs.microsoft.com/en-us/azure/storage/files/storage-how-to-use-files-windows

#### QUESTION 7 HOTSPOT

You have an Azure Storage accounts as shown in the following exhibit.

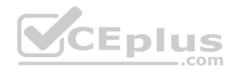

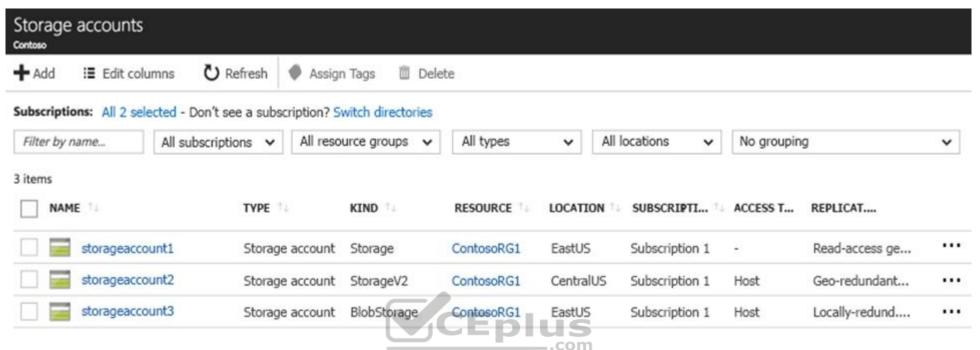

Use the drop-down menus to select the answer choice that completes each statement based on the information presented in the graphic.

**NOTE**: Each correct selection is worth one point.

Hot Area:

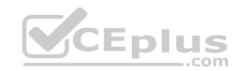

# **Answer Area**

You can use [answer choice] for Azure Table Storage.

storageaccount1 only
storageaccount2 only
storageaccount3 only
storageaccount1 and storageaccount2 only
storageaccount2 and storageaccount3 only

You can use [answer choice] for Azure Blob storage.

storageaccount3 only storageaccount2 and storageaccount3 only storageaccount1 and storageaccount3 only all the storage accounts

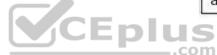

**Correct Answer:** 

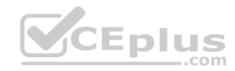

# **Answer Area**

You can use [answer choice] for Azure Table Storage.

storageaccount1 only
storageaccount2 only
storageaccount3 only
storageaccount1 and storageaccount2 only
storageaccount2 and storageaccount3 only

You can use [answer choice] for Azure Blob storage.

storageaccount3 only storageaccount2 and storageaccount3 only storageaccount1 and storageaccount3 only all the storage accounts

Section: (none) Explanation

# **Explanation/Reference:**

Explanation:

Box 1: storageaccount1 and storageaccount2 only

Box 2: All the storage accounts

Note: The three different storage account options are: General-purpose v2 (GPv2) accounts, General-purpose v1 (GPv1) accounts, and Blob storage accounts.

- General-purpose v2 (GPv2) accounts are storage accounts that support all of the latest features for blobs, files, queues, and tables.
- Blob storage accounts support all the same block blob features as GPv2, but are limited to supporting only block blobs.
- General-purpose v1 (GPv1) accounts provide access to all Azure Storage services, but may not have the latest features or the lowest per gigabyte pricing.

References: https://docs.microsoft.com/en-us/azure/storage/common/storage-account-options

**QUESTION 8**DRAG DROP

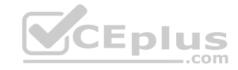

You have an Azure subscription that contains a storage account.

You have an on-premises server named Server1 that runs Window Server 2016. Server1 has 2 TB of data.

You need to transfer the data to the storage account by using the Azure Import/Export service.

In which order should you perform the actions? To answer, move all actions from the list of actions to the answer area and arrange them in the correct order.

NOTE: More than one order of answer choices is correct. You will receive credit for any of the correct orders you select.

#### Select and Place:

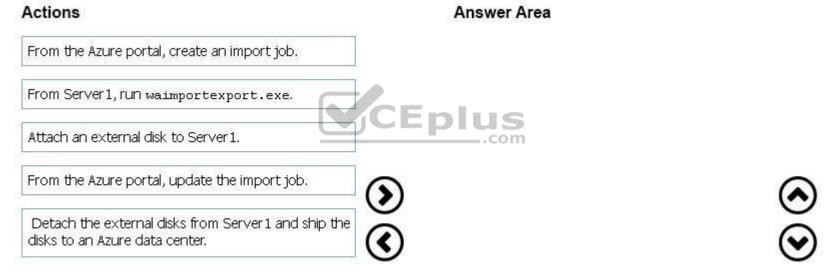

#### **Correct Answer:**

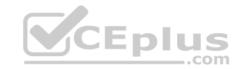

| Actions | Answer Area                                                                        |
|---------|------------------------------------------------------------------------------------|
|         | Attach an external disk to Server1.                                                |
| 1<br>2  | From Server1, run waimportexport.exe.                                              |
|         | From the Azure portal, create an import job.                                       |
|         | Detach the external disks from Server1 and ship the disks to an Azure data center. |
|         | From the Azure portal, update the import job.                                      |

CEplus

Section: (none) Explanation

#### **Explanation/Reference:**

Explanation:

At a high level, an import job involves the following steps:

- 1. Determine data to be imported, number of drives you need, destination blob location for your data in Azure storage.
- 2. Use the WAImportExport tool to copy data to disk drives. Encrypt the disk drives with BitLocker.
- 3. Create an import job in your target storage account in Azure portal. Upload the drive journal files.
- 4. Provide the return address and carrier account number for shipping the drives back to you.
- 5. Ship the disk drives to the shipping address provided during job creation.
- 6. Update the delivery tracking number in the import job details and submit the import job.
- 7. The drives are received and processed at the Azure data center.
- 8. The drives are shipped using your carrier account to the return address provided in the import job.

References: https://docs.microsoft.com/en-us/azure/storage/common/storage-import-export-service

#### **QUESTION 9**

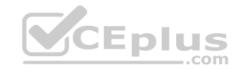

#### HOTSPOT

You have an Azure subscription named Subscription1.

In Subscription1, you create an Azure file share named share1.

You create a shared access signature (SAS) named SAS1 as shown in the following exhibit.

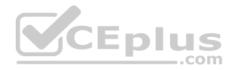

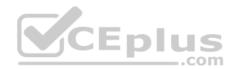

| Allowed services <b>⊕</b>                                                          |
|------------------------------------------------------------------------------------|
| Blob ✓ File Queue Table                                                            |
| Allowed resource types 10                                                          |
| Service Container Object                                                           |
| Allowed permissions                                                                |
| ✓ Read     ✓ Write     Delete     ✓ List     Add     Create     Update     Process |
| Start and expiry date/time •                                                       |
| Start                                                                              |
| 2018-09-01                                                                         |
| End                                                                                |
| 2018-09-14 E 2:00:00 PM                                                            |
| (UTC + 02:00) Current Timezone                                                     |
| Allowed IP addresses 0                                                             |
| 193.77.134.10-193.77.134.50                                                        |
| Allowed protocols                                                                  |
| HTTPS only    HTTPS and HTTP                                                       |
| Signing key <b>6</b>                                                               |
| key1 ✓                                                                             |
|                                                                                    |
| Generate SAS and connection string                                                 |
| ),                                                                                 |

To answer, select the appropriate options in the answer area.

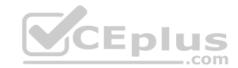

**NOTE**: Each correct selection is worth one point.

Hot Area:

# **Answer Area**

If on September 2, 2018, you run Microsoft Azure Storage Explorer on a computer that has an IP address of 193.77.134.1, and you use SAS1 to connect to the storage account, you [answer choice].

If on September 10, 2018, you run the net use command on a computer that has an IP address of 193.77.134.50, and you use SAS1 as the password to connect to share1, you [answer choice].

will be prompted for credentials
will have no access
will have read, write, and list access
will have read-only access

will be prompted for credentials
will have no access
will have read, write, and list access
will have read-only access

**Correct Answer:** 

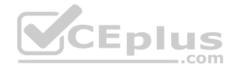

# **Answer Area**

If on September 2, 2018, you run Microsoft Azure Storage Explorer on a computer that has an IP address of 193.77.134.1, and you use SAS1 to connect to the storage account, you [answer choice].

If on September 10, 2018, you run the net use command on a computer that has an IP address of 193.77.134.50, and you use SAS1 as the password to connect to share1, you [answer choice].

will be prompted for credentials
will have no access
will have read, write, and list access
will have read-only access

will be prompted for credentials
will have no access
will have read, write, and list access

will have read-only access

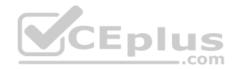

Section: (none) Explanation

# **Explanation/Reference:**

Explanation:

Box 1: Will be prompted for credentials

Azure Storage Explorer is a standalone app that enables you to easily work with Azure Storage data on Windows, macOS, and Linux. It is used for connecting to and managing your Azure storage accounts.

Box 2: Will have read, write, and list access

The net use command is used to connect to file shares.

#### References:

https://docs.microsoft.com/en-us/azure/storage/common/storage-dotnet-shared-access-signature-part-1 https://docs.microsoft.com/en-us/azure/vs-azure-tools-storage-manage-with-storage-explorer?tabs=windows

#### **QUESTION 10**

You have the Azure virtual machines shown in the following table.

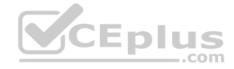

| Name | Azure region |  |
|------|--------------|--|
| VM1  | West Europe  |  |
| VM2  | West Europe  |  |
| VM3  | North Europe |  |
| VM4  | North Europe |  |

You have a Recovery Services vault that protects VM1 and VM2.

You need to protect VM3 and VM4 by using Recovery Services.

What should you do first?

- A. Configure the extensions for VM3 and VM4.
- B. Create a new Recovery Services vault.
- C. Create a storage account.
- D. Create a new backup policy.

Correct Answer: B Section: (none) Explanation

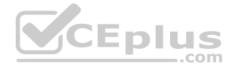

# **Explanation/Reference:**

Explanation:

A Recovery Services vault is a storage entity in Azure that houses data. The data is typically copies of data, or configuration information for virtual machines (VMs), workloads, servers, or workstations. You can use Recovery Services vaults to hold backup data for various Azure services

References: https://docs.microsoft.com/en-us/azure/site-recovery/azure-to-azure-tutorial-enable-replication

#### **QUESTION 11**

This is a case study. Case studies are not timed separately. You can use as much exam time as you would like to complete each case. However, there may be additional case studies and sections on this exam. You must manage your time to ensure that you are able to complete all questions included on this exam in the time provided.

To answer the questions included in a case study, you will need to reference information that is provided in the case study. Case studies might contain exhibits and other resources that provide more information about the scenario that is described in the case study. Each question is independent of the other questions in this case study.

At the end of this case study, a review screen will appear. This screen allows you to review your answers and to make changes before you move to the next section of the exam. After you begin a new section, you cannot return to this section.

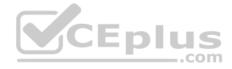

#### To start the case study

To display the first question in this case study, click the **Next** button. Use the buttons in the left pane to explore the content of the case study before you answer the questions. Clicking these buttons displays information such as business requirements, existing environment, and problem statements. If the case study has an **All Information** tab, note that the information displayed is identical to the information displayed on the subsequent tabs. When you are ready to answer a question, click the **Question** button to return to the question.

#### Overview

Contoso, Ltd. is a manufacturing company that has offices worldwide. Contoso works with partner organizations to bring products to market.

Contoso products are manufactured by using blueprint files that the company authors and maintains.

#### **Existing Environment**

Currently, Contoso uses multiple types of servers for business operations, including the following:

- File servers
- Domain controllers
- Microsoft SQL Server servers

Your network contains an Active Directory forest named contoso.com. All servers and client computers are joined to Active Directory.

You have a public-facing application named App1. App1 is comprised of the following three tiers:

- A SQL database
- A web front end
- A processing middle tier

Each tier is comprised of five virtual machines. Users access the web front end by using HTTPS only.

# Requirements

# **Planned Changes**

Contoso plans to implement the following changes to the infrastructure:

- Move all the tiers of App1 to Azure.
- Move the existing product blueprint files to Azure Blob storage.
- Create a hybrid directory to support an upcoming Microsoft Office 365 migration project.

# **Technical Requirements**

Contoso must meet the following technical requirements:

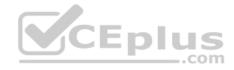

- Move all the virtual machines for App1 to Azure.
- Minimize the number of open ports between the App1 tiers.
- Ensure that all the virtual machines for App1 are protected by backups.
- Copy the blueprint files to Azure over the Internet.
- Ensure that the blueprint files are stored in the archive storage tier.
- Ensure that partner access to the blueprint files is secured and temporary.
- Prevent user passwords or hashes of passwords from being stored in Azure.
- Use unmanaged standard storage for the hard disks of the virtual machines.
- Ensure that when users join devices to Azure Active Directory (Azure AD), the users use a mobile phone to verify their identity.
- Minimize administrative effort whenever possible.

#### **User Requirements**

Contoso identifies the following requirements for users:

- Ensure that only users who are part of a group named Pilot can join devices to Azure AD.
- Designate a new user named Admin1 as the service administrator of the Azure subscription.
- Ensure that a new user named User3 can create network objects for the Azure subscription.

You need to move the blueprint files to Azure.

What should you do?

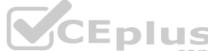

- A. Generate a shared access signature (SAS). Map a drive, and then copy the files by using File Explorer.
- B. Use the Azure Import/Export service.
- C. Generate an access key. Map a drive, and then copy the files by using File Explorer.
- D. Use Azure Storage Explorer to copy the files.

Correct Answer: D Section: (none) Explanation

# **Explanation/Reference:**

Explanation:

Azure Storage Explorer is a free tool from Microsoft that allows you to work with Azure Storage data on Windows, macOS, and Linux. You can use it to upload and download data from Azure blob storage.

Scenario:

Planned Changes include: move the existing product blueprint files to Azure Blob storage.

Technical Requirements include: Copy the blueprint files to Azure over the Internet.

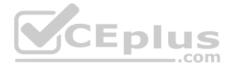

References: https://docs.microsoft.com/en-us/azure/machine-learning/team-data-science-process/move-data-to-azure-blob-using-azure-storage-explorer

#### **QUESTION 12**

This is a case study. Case studies are not timed separately. You can use as much exam time as you would like to complete each case. However, there may be additional case studies and sections on this exam. You must manage your time to ensure that you are able to complete all questions included on this exam in the time provided.

To answer the questions included in a case study, you will need to reference information that is provided in the case study. Case studies might contain exhibits and other resources that provide more information about the scenario that is described in the case study. Each question is independent of the other questions in this case study.

At the end of this case study, a review screen will appear. This screen allows you to review your answers and to make changes before you move to the next section of the exam. After you begin a new section, you cannot return to this section.

#### To start the case study

To display the first question in this case study, click the **Next** button. Use the buttons in the left pane to explore the content of the case study before you answer the questions. Clicking these buttons displays information such as business requirements, existing environment, and problem statements. If the case study has an All Information tab, note that the information displayed is identical to the information displayed on the subsequent tabs. When you are ready to answer a question, click the **Question** button to return to the question.

**Overview**Contoso, Ltd. is a manufacturing company that has offices worldwide. Contoso works with partner organizations to bring products to market.

Contoso products are manufactured by using blueprint files that the company authors and maintains.

# **Existing Environment**

Currently, Contoso uses multiple types of servers for business operations, including the following:

- File servers
- Domain controllers
- Microsoft SQL Server servers

Your network contains an Active Directory forest named contoso.com. All servers and client computers are joined to Active Directory.

You have a public-facing application named App1. App1 is comprised of the following three tiers:

- A SQL database
- A web front end
- A processing middle tier

Each tier is comprised of five virtual machines. Users access the web front end by using HTTPS only.

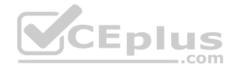

#### Requirements

# **Planned Changes**

Contoso plans to implement the following changes to the infrastructure:

- Move all the tiers of App1 to Azure.
- Move the existing product blueprint files to Azure Blob storage.
- Create a hybrid directory to support an upcoming Microsoft Office 365 migration project.

#### **Technical Requirements**

Contoso must meet the following technical requirements:

- Move all the virtual machines for App1 to Azure.
- Minimize the number of open ports between the App1 tiers.
- Ensure that all the virtual machines for App1 are protected by backups.
- Copy the blueprint files to Azure over the Internet.
- Ensure that the blueprint files are stored in the archive storage tier.
- Ensure that partner access to the blueprint files is secured and temporary.
- Prevent user passwords or hashes of passwords from being stored in Azure.
- Use unmanaged standard storage for the hard disks of the virtual machines.

  Ensure that when users join devices to Azure Active Directory (Azure AD), the users use a mobile phone to verify their identity.
- Minimize administrative effort whenever possible.

# **User Requirements**

Contoso identifies the following requirements for users:

- Ensure that only users who are part of a group named Pilot can join devices to Azure AD.
- Designate a new user named Admin1 as the service administrator of the Azure subscription.
- Ensure that a new user named User3 can create network objects for the Azure subscription.

You need to implement a backup solution for App1 after the application is moved.

What should you create first?

- A. a recovery plan
- B. an Azure Backup Server
- C. a backup policy
- D. a Recovery Services vault

Correct Answer: D

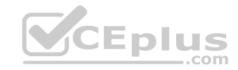

Section: (none) Explanation

# **Explanation/Reference:**

Explanation:

A Recovery Services vault is a logical container that stores the backup data for each protected resource, such as Azure VMs. When the backup job for a protected resource runs, it creates a recovery point inside the Recovery Services vault.

#### Scenario:

There are three application tiers, each with five virtual machines.

Move all the virtual machines for App1 to Azure.

Ensure that all the virtual machines for App1 are protected by backups.

References: https://docs.microsoft.com/en-us/azure/backup/quick-backup-vm-portal

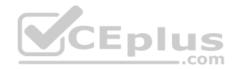